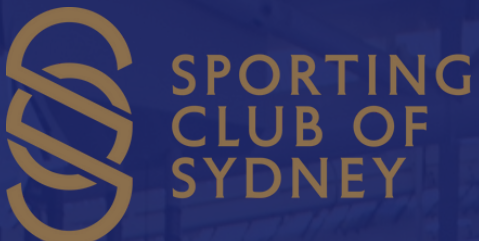

## VIRTUAL PARKING PERMIT STEP BY STEP GUIDE

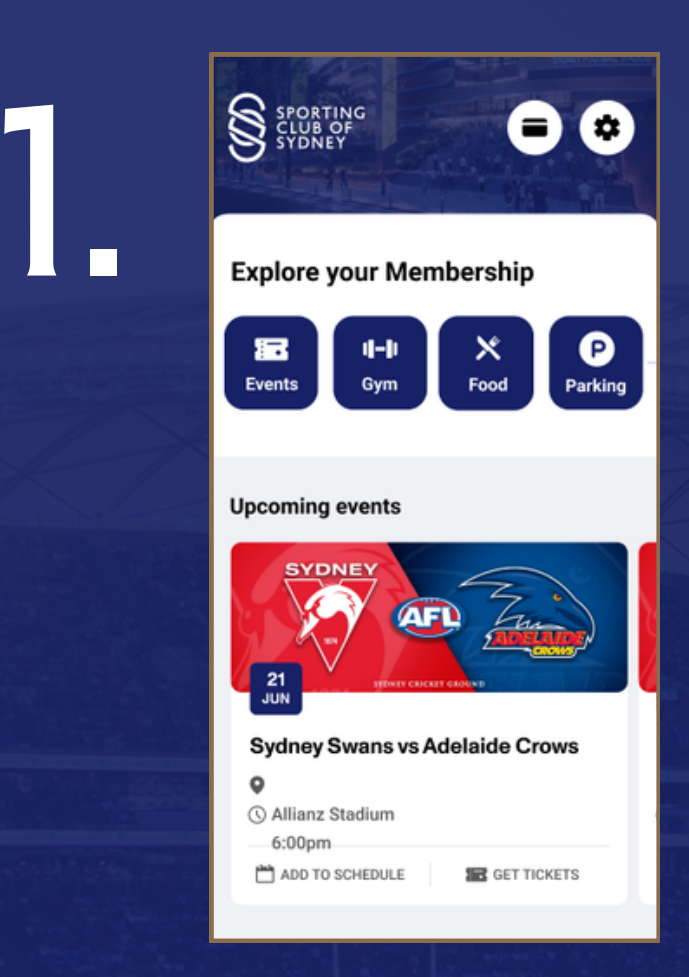

Open the Sporting Club of Sydney app and tap the parking icon on the home page.

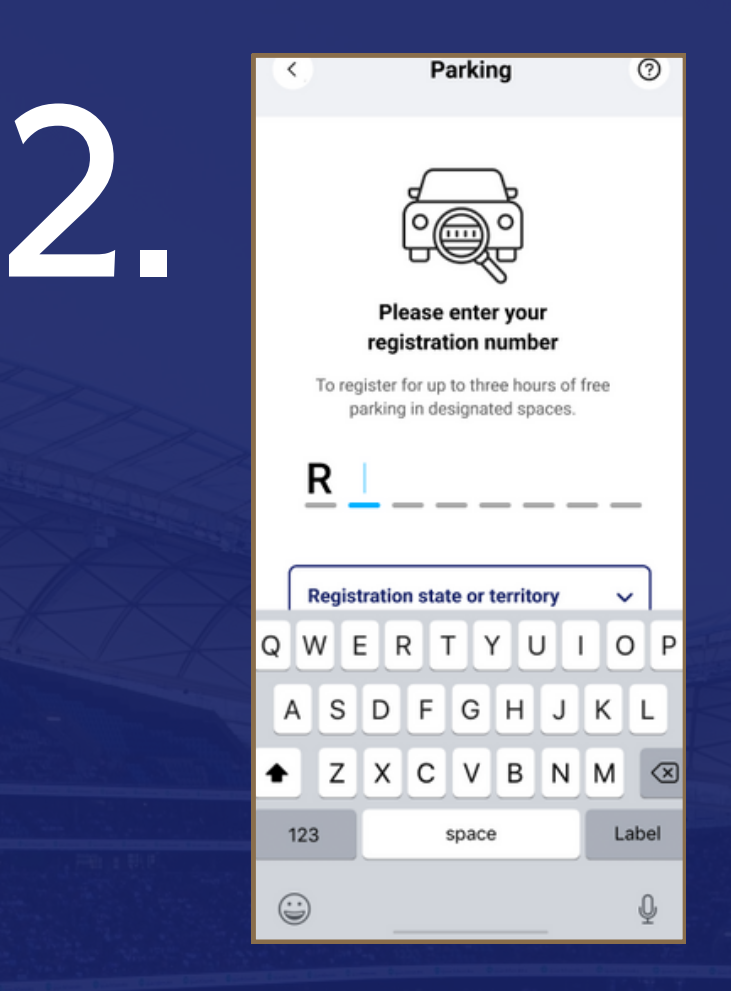

Input your vehicle's registration number and the state of registration.

Ensure both the registration number and state/territory are correct. Failure to do this may result in fines being issued.

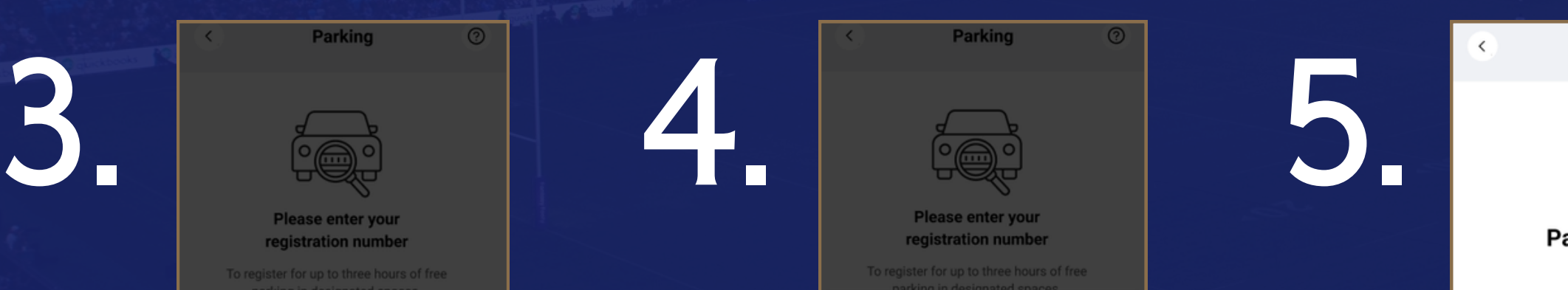

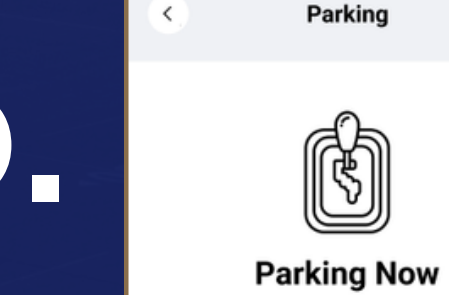

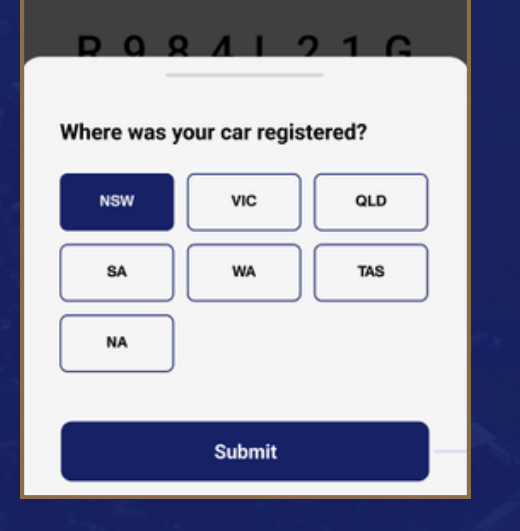

## $^{\circ}$

## Are these details correct?

Please confirm that you are parking a vehicle with the registration number {R984L21G} and registered state of {NSW}

Failure to provide the correct details may result in fines being issued, even if you are holding a valid Sporting Club of Sydney membership card.

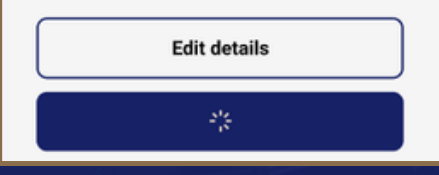

Confirm your details are correct.

You will then be eligible for three hours free parking. When you are departing, select "Leave Car Park"

**Note:** Members and/or guests **will not** be eligible to park in the designated parking spots if they are not holding an active digital membership card. For more information on how to use the Sporting Club of Sydney app, contact Membership Services.

## R984L21G

 $^{\circ}$ 

Time Remaining 1 hr 31 m

**Leave Car Park**